#### 2008年度 松山大学経営学部 開講科目

# 情報コース特殊講義 Webデザイン論

#### 檀 裕也

#### (dan@cc.matsuyama-u.ac.jp) http://www.cc.matsuyama-u.ac.jp/~dan/

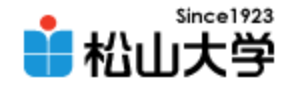

# 前回の課題

- 今回の例題を完成させ、次のスライドに示すス タイルを適用したものをWebサーバにアップ ロードせよ。
	- 宛先: [dan@cc.matsuyama-u.ac.jp](mailto:dan@cc.matsuyama-u.ac.jp)
	- 件名: Webデザイン#15\_課題
	- 本文: 公開URL 授業の感想など

– URL: http://www.cc.matsuyama-u.ac.jp/~1206xxxx/layout3/

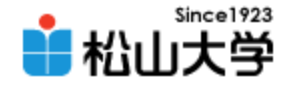

課題

#### • 次に示すスタイルをaddress要素に適用せよ。

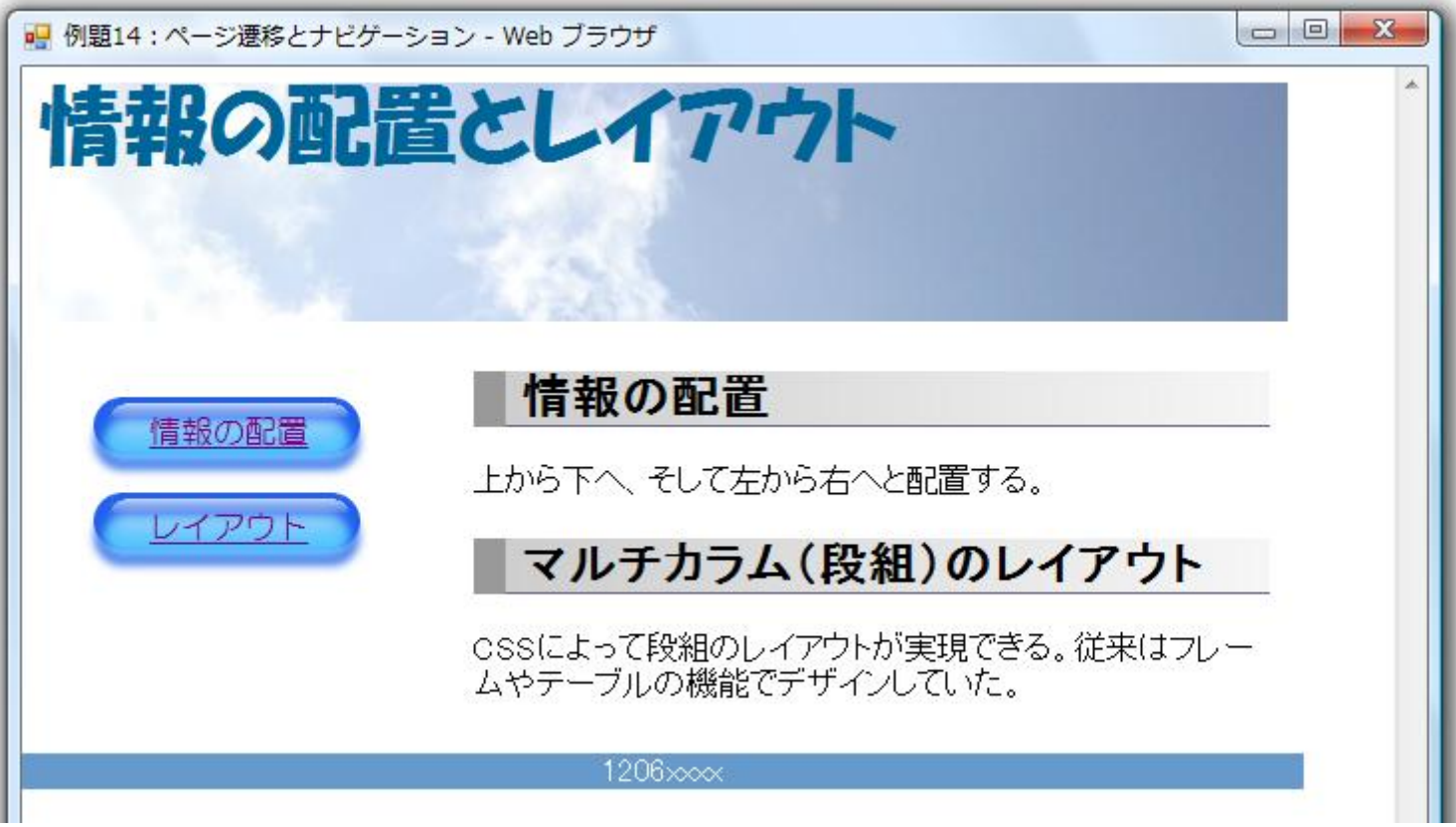

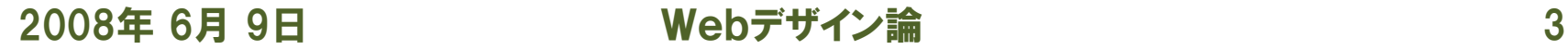

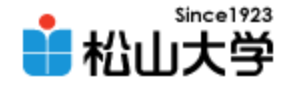

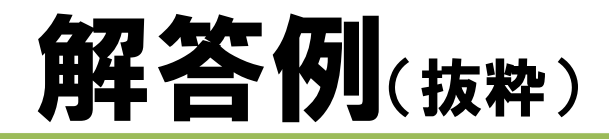

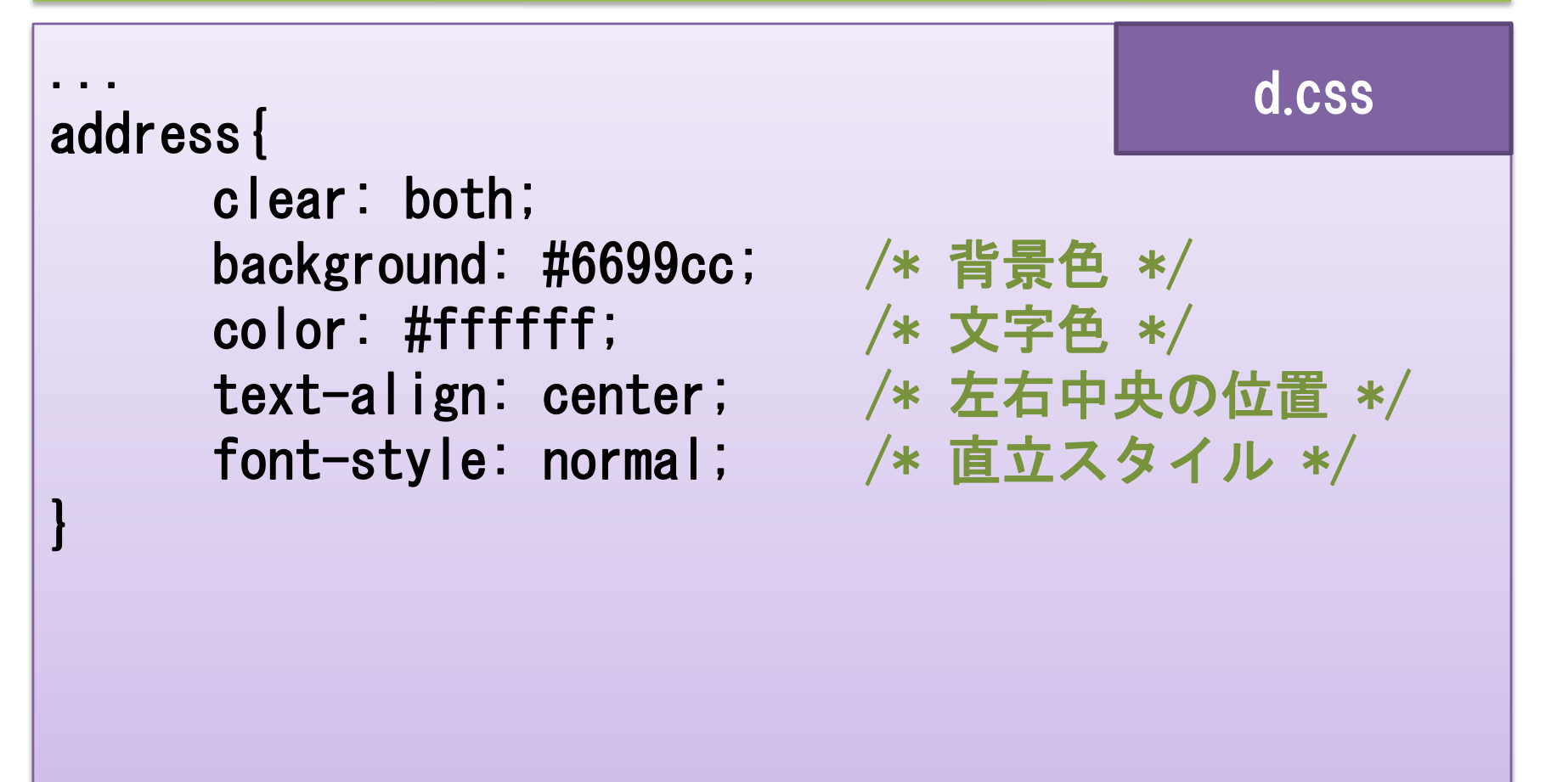

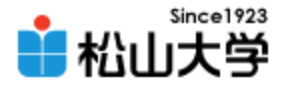

# 【参考】ページ全体のセンタリング

#### body{

}

...

width: 644px; margin: 0px auto; padding: 0px; color: #000000; background: #ffffff;

#### d.css

#### – margin: 0px 10px; /\* 上下0px、左右10px \*/ – margin: 0px 5px 10px 20px; /\* 上0px、右5px、下10px、左20px \*/

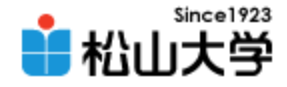

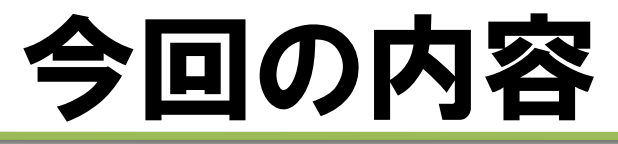

#### • CSSによるWebデザイン – 応用事例:太陽系の仲間たち

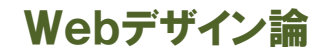

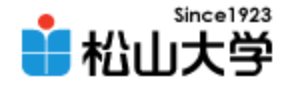

# ファイルの準備

#### • 授業フォルダから画像ファイルをコピーする – title.jpg

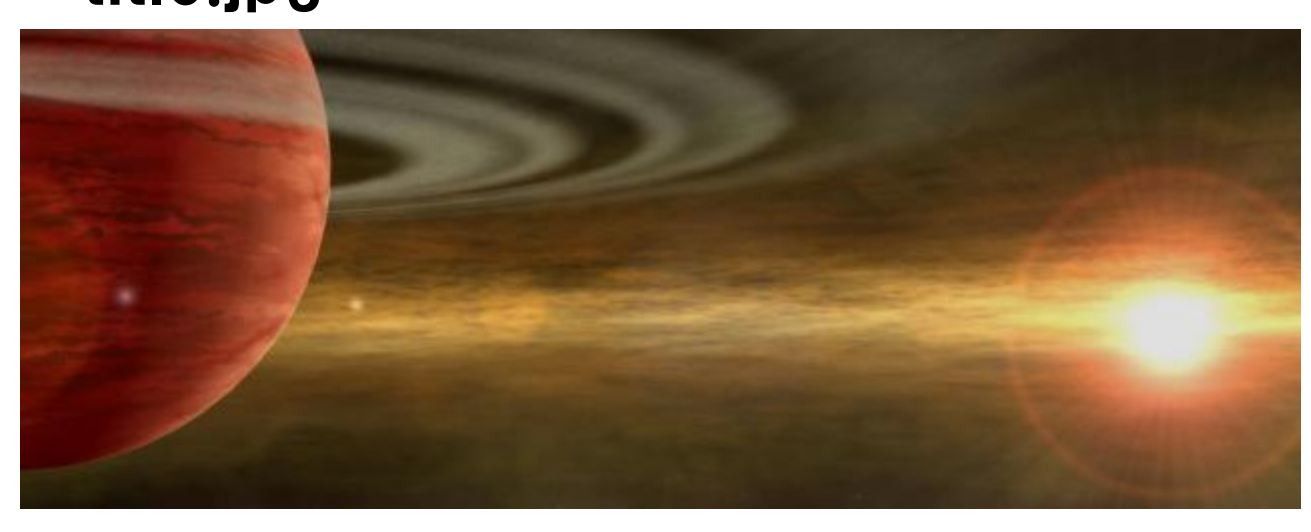

#### – rb1.gif、rb2.gif、rb3.gif、rb4.gif

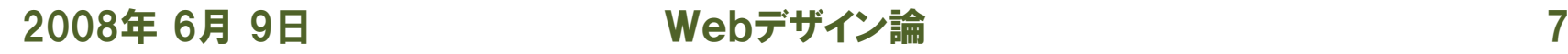

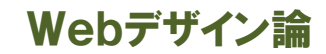

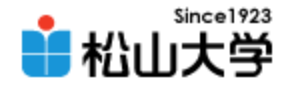

## **例題16A(1/3)**

```
<!DOCTYPE html PUBLIC "-//W3C//DTD XHTML 1.0 Strict//EN"
 "http://www.w3.org/TR/xhtml1/DTD/xhtml1-strict.dtd">
\lambdahtml xmlns="http://www.w3.org/1999/xhtml" xml:lang="ja" lang="ja">
\langlehead\rangle\zetameta http-equiv="Content-Type"
content="application/xhtml+xml;charset=Shift JIS'' />
<title>例題16A:テキストの配置(絶対位置指定)</title>
<link rel="stylesheet" type="text/css" href="e.css" />
\langle/head\rangle<body>
\langlediv id="header">
<h1>太陽系の仲間たち</h1>
<p>太陽を取り囲む惑星たちは
暗黒の宇宙の中にあって
固い絆で結ばれている</p>
\langle/div\rangle</body>
</html>
                                                              align.html
```
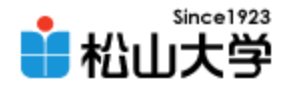

# 例題16A(2/3)

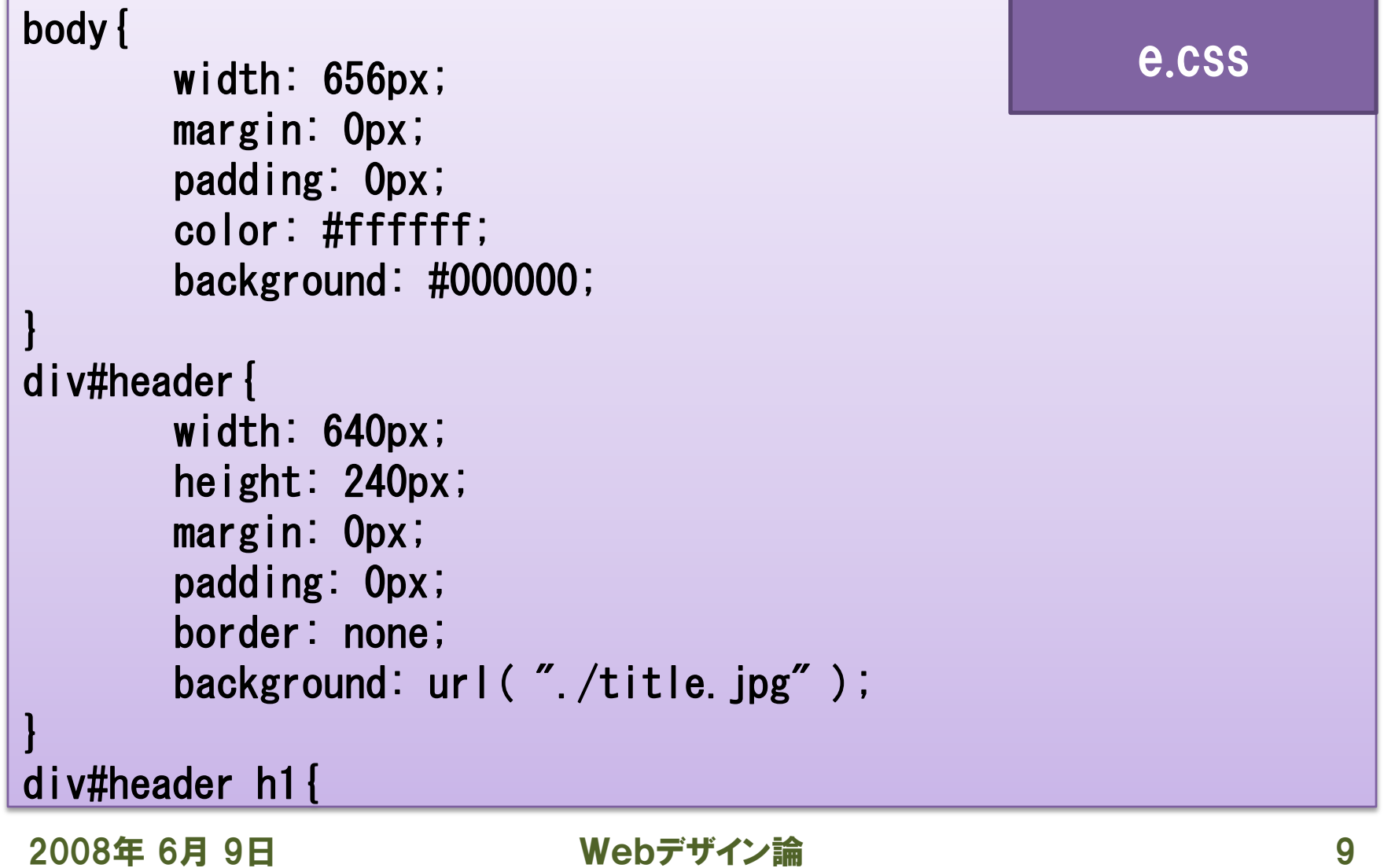

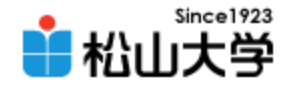

### **例題16A(3/3)**

日 Webデザイン論 10

```
position: absolute;
       top: 32px;
       left: 160px;
       /* border: 1px dotted #00ffff; */font
-family: "HGP創英角ポップ体";
       font
-size: 32pt;
div#header p{
       position: absolute;
       top: 200px;
       margin
-left: 64px;
       padding: 0px;
       border: none;
       /* border: 1px dotted #00ffff; */font
-family: "HG丸ゴシック
M
-PRO";
       font
-size: 12pt;
```
 $\mathbf{C}$ 

}

}

年 6 月 9

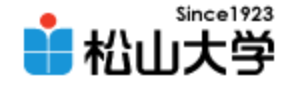

表示例

#### • h1 要素と p 要素の表示位置を指定する

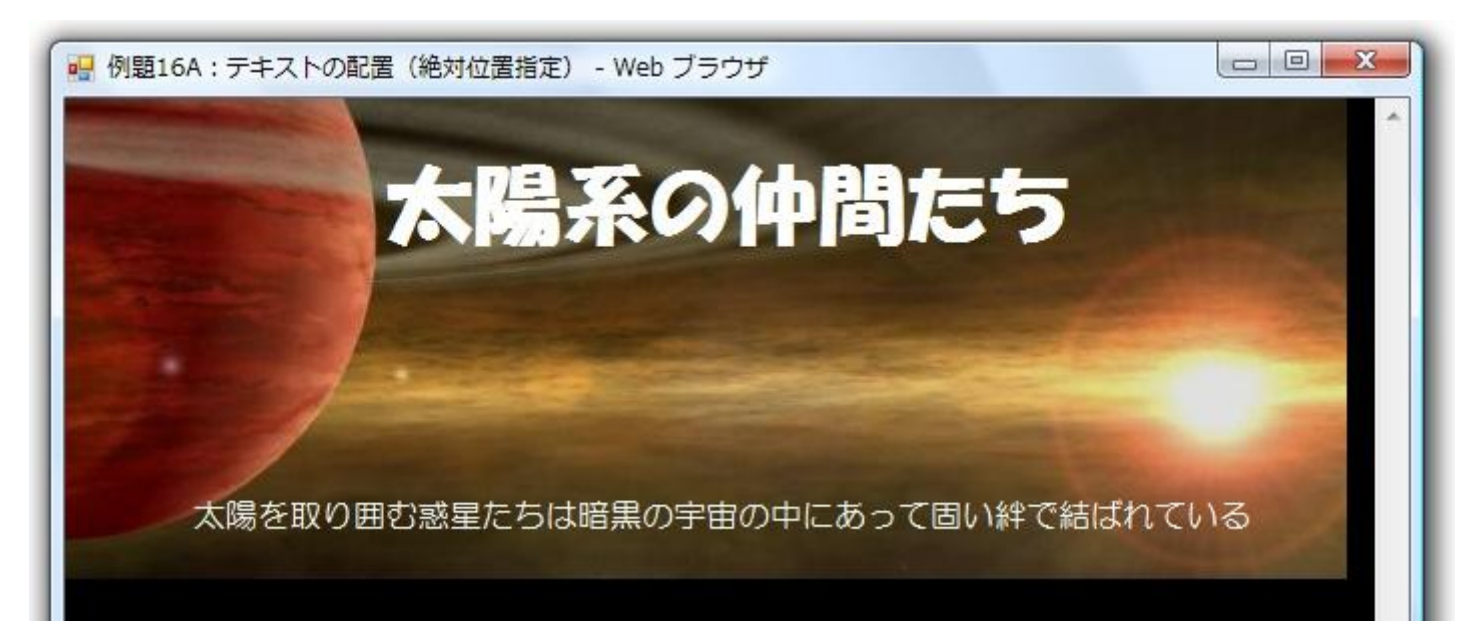

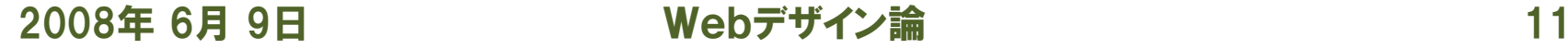

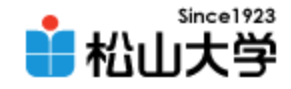

# position プロパティ

- コンテンツの表示位置の方法を決める
	- static 通常の配置 (デフォルト値)
	- relative 本来の表示位置からの相対座標で表す
	- absolute ブラウザ画面を基準とする絶対座標で表す
	- fixed

absolute の機能に加えて固定配置とする

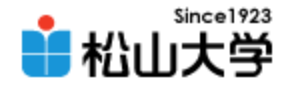

# 表示位置

- top プロパティ 上からのコンテンツの位置
- left プロパティ 左からのコンテンツの位置
- bottom プロパティ 下からのコンテンツの位置
- right プロパティ 右からのコンテンツの位置

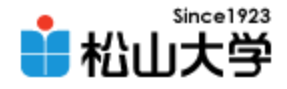

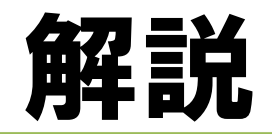

- 絶対位置指定
	- top: 32px;
	- left: 160px;

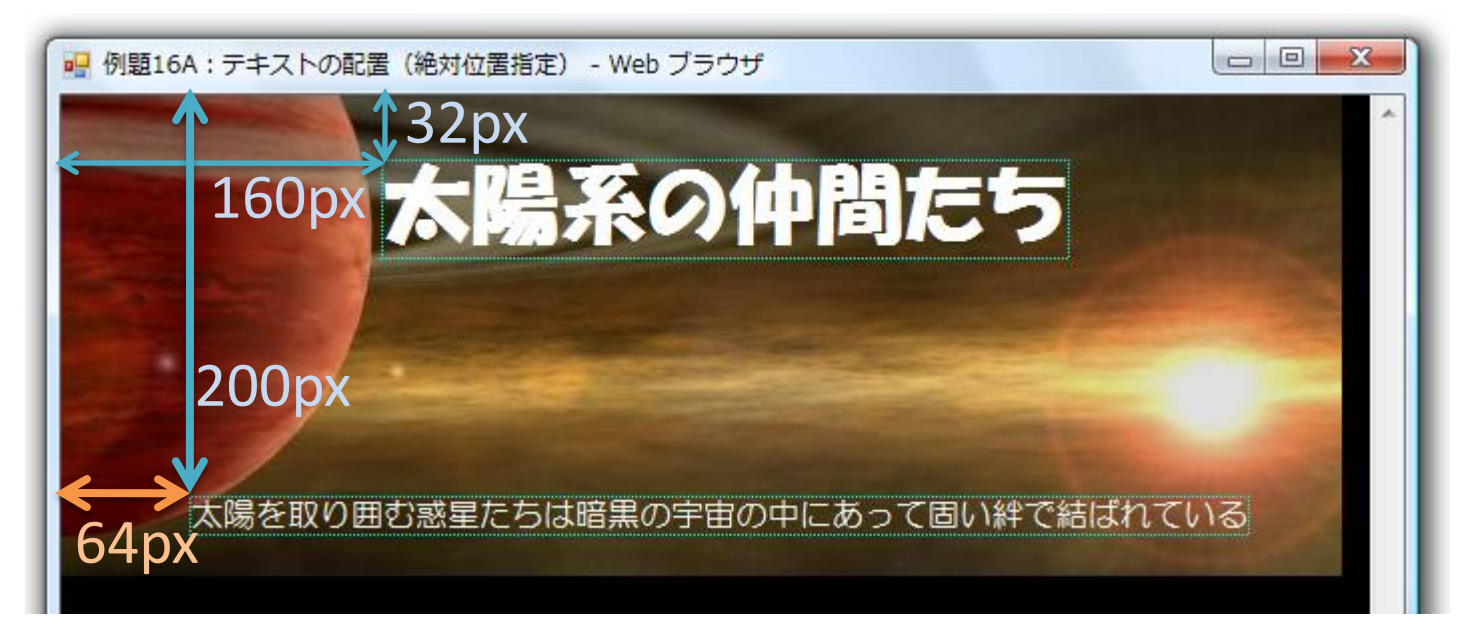

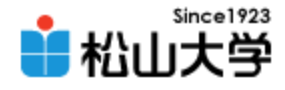

## 例題16B(1/4)

```
<!DOCTYPE html PUBLIC "-//W3C//DTD XHTML 1.0 Strict//EN"
 "http://www.w3.org/TR/xhtml1/DTD/xhtml1-strict.dtd">
\lambdahtml xmlns="http://www.w3.org/1999/xhtml" xml:lang="ja" lang="ja">
\langlehead\rangle\zetameta http-equiv="Content-Type"
content="application/xhtml+xml;charset=Shift_JIS" />
<title>例題16B:丸みのあるボックス</title>
<link rel="stylesheet" type="text/css" href="f.css" />
</head>
<body>
<div class="rb-head"><div></div></div>
<div class="rb-body">
<p>ボックスの四隅を丸くしました。</p>
\langle/div\rangle<div class="rb-foot"><div></div></div>
\langle/div\rangle</body>
</html>
                                                                round.html
```
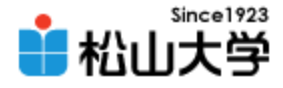

# 例題16B(2/4)

```
body{
       color: #000000;
       background: #ffffff;
}
div. rb-head {
       width: 160px;
       height: 20px;
       margin: 0px;
       padding: 0px;
       background: #00ffff url( "./rb1.gif" ) no-repeat left;
}
div.rb-head div{
       width: 140px;
       height: 20px;
       margin: 0px;
       margin-left: 20px;
                                                       f.css
```
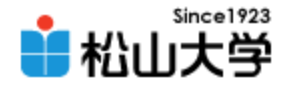

# 例題16B(3/4)

```
padding: 0px;
       background: #00ffff url("./rb2.gif") no-repeat right;
}
div.rb-body{
       width: 120px;
       margin: 0px;
       padding: 0px 20px;
       background: #00ffff;
}
div.rb-body p{
       margin: 0px;
       padding: 0px;
       line-height: 150%;
}
div.rb-foot{
       width: 160px;
```
2008年 6月 9日 Webデザイン論 17

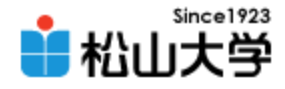

## 例題16B(4/4)

```
height: 20px;
       margin: 0px;
       padding: 0px;
       background: #00ffff url("./rb4.gif") no-repeat left;
}
div.rb-foot div{
       width: 140px;
       height: 20px;
       margin: 0px;
       margin-left: 20px;
       padding: 0px;
       background: #00ffff url( "./rb3.gif" ) no-repeat right;
}
```
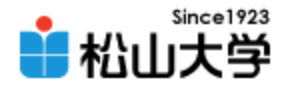

表示例

#### • ボックスの四隅を丸くする

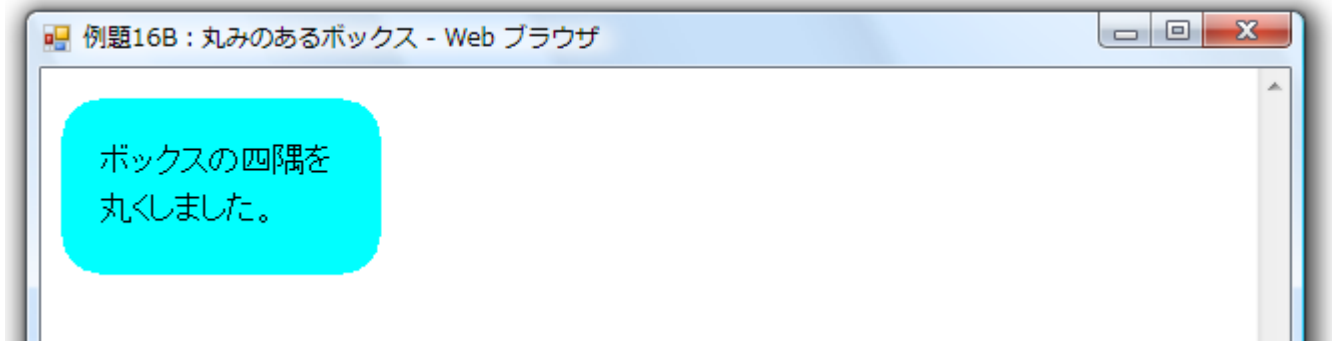

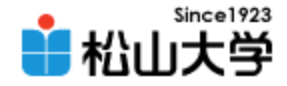

div レイヤー

- div 要素の背景に画像を使い、重ね合わせる
	- background: url("画像1") no-repeat left;
	- background: url("画像2") no-repeat right;

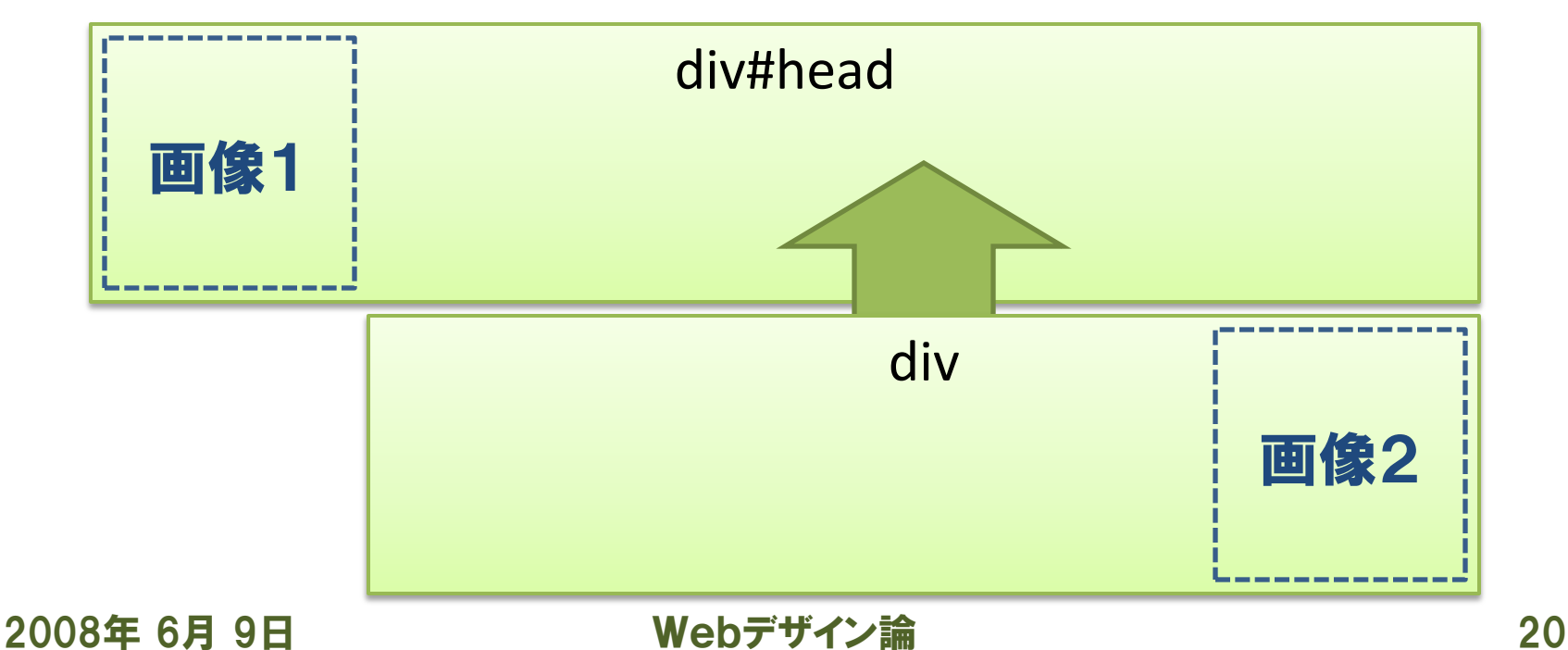

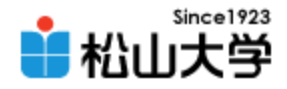

まとめ

#### • CSSによるWebデザイン – 応用事例:太陽系の仲間たち

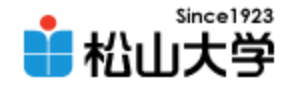

提出物

- 今回の例題を完成させ、次のスライドに示すス タイルを適用したものをWebサーバにアップ ロードせよ。
	- 宛先: [dan@cc.matsuyama-u.ac.jp](mailto:dan@cc.matsuyama-u.ac.jp)
	- 件名: Webデザイン#16\_課題
	- 本文: 公開URL 授業の感想など
	- $-\mathsf{URL:}\$  http://www.cc.matsuyama-u.ac.jp/~1206xxxx/align/ http://www.cc.matsuyama-u.ac.jp/~1206xxxx/round/

2008年 6月 9日 Webデザイン論 22

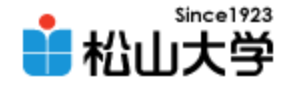

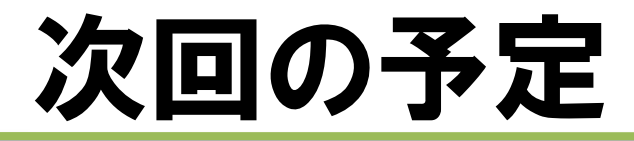

### • 第17回 CSSによるWebデザイン 「応用事例:太陽系の仲間たち」 – 2008年 6月11日(水) 5時限目 – 870教室